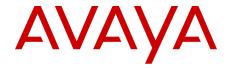

# **Avaya WLAN 8100 Release Notes**

© 2012 Avaya Inc.

All Rights Reserved.

#### **Notice**

While reasonable efforts have been made to ensure that the information in this document is complete and accurate at the time of printing, Avaya assumes no liability for any errors. Avaya reserves the right to make changes and corrections to the information in this document without the obligation to notify any person or organization of such changes.

### **Documentation disclaimer**

"Documentation" means information published by Avaya in varying mediums which may include product information, operating instructions and performance specifications that Avaya generally makes available to users of its products. Documentation does not include marketing materials. Avaya shall not be responsible for any modifications, additions, or deletions to the original published version of documentation unless such modifications, additions, or deletions were performed by Avaya. End User agrees to indemnify and hold harmless Avaya, Avaya's agents, servants and employees against all claims, lawsuits, demands and judgments arising out of, or in connection with, subsequent modifications, additions or deletions to this documentation, to the extent made by End User.

### Link disclaimer

Avaya is not responsible for the contents or reliability of any linked Web sites referenced within this site or documentation provided by Avaya. Avaya is not responsible for the accuracy of any information, statement or content provided on these sites and does not necessarily endorse the products, services, or information described or offered within them. Avaya does not guarantee that these links will work all the time and has no control over the availability of the linked pages.

### Warranty

Avaya provides a limited warranty on its Hardware and Software ("Product(s)"). Refer to your sales agreement to establish the terms of the limited warranty. In addition, Avaya's standard warranty language, as well as information regarding support for this Product while under warranty is available to Avaya customers and other parties through the Avaya Support Web site: <a href="http://support.avaya.com">http://support.avaya.com</a>. Please note that if you acquired the Product(s) from an authorized Avaya reseller outside of the United States and Canada, the warranty is provided to you by said Avaya reseller and not by Avaya.

### Licenses

THE SOFTWARE LICENSE TERMS AVAILABLE ON THE AVAYA WEBSITE, <u>HTTP://SUPPORT.AVAYA.COM/LICENSEINFO/</u> ARE APPLICABLE TO ANYONE WHO DOWNLOADS, USES AND/OR INSTALLS AVAYA SOFTWARE, PURCHASED FROM AVAYA INC., ANY AVAYA AFFILIATE, OR AN AUTHORIZED AVAYA RESELLER (AS APPLICABLE) UNDER A COMMERCIAL AGREEMENT WITH AVAYA OR AN AUTHORIZED AVAYA RESELLER. UNLESS OTHERWISE AGREED TO BY AVAYA IN WRITING, AVAYA DOES NOT EXTEND THIS LICENSE IF THE SOFTWARE WAS OBTAINED FROM ANYONE OTHER THAN AVAYA, AN AVAYA AFFILIATE OR AN AVAYA AUTHORIZED RESELLER; AVAYA RESERVES THE RIGHT TO TAKE LEGAL ACTION AGAINST YOU AND ANYONE ELSE USING OR SELLING THE SOFTWARE WITHOUT A LICENSE. BY INSTALLING, DOWNLOADING OR USING THE SOFTWARE, OR AUTHORIZING OTHERS TO DO SO, YOU, ON BEHALF OF YOURSELF AND THE ENTITY FOR WHOM YOU ARE INSTALLING, DOWNLOADING OR USING THE SOFTWARE (HEREINAFTER REFERRED TO INTERCHANGEABLY AS "YOU" AND "END USER"), AGREE TO THESE TERMS AND CONDITIONS AND CREATE A BINDING CONTRACT BETWEEN YOU AND AVAYA INC. OR THE APPLICABLE AVAYA AFFILIATE ("AVAYA").

### Copyright

Except where expressly stated otherwise, no use should be made of materials on this site, the Documentation, Software, or Hardware provided by Avaya. All content on this site, the documentation and the Product provided by Avaya including the selection, arrangement and design of the content is owned either by Avaya or its licensors and is protected by copyright and other intellectual property laws including the sui generis rights relating to the protection of databases. You may not modify, copy, reproduce, republish, upload, post, transmit or distribute in any way any content, in whole or in part, including any code and software unless expressly authorized by Avaya. Unauthorized reproduction, transmission, dissemination, storage, and or use without the express written consent of Avaya can be a criminal, as well as a civil offense under the applicable law.

### Third-party components

Certain software programs or portions thereof included in the Product may contain software distributed under third party agreements ("Third Party Components"), which may contain terms that expand or limit rights to use certain portions of the Product ("Third Party Terms"). Information regarding distributed Linux OS source code (for those Products that have distributed the Linux OS source code), and identifying the copyright holders of the Third Party Components and the Third Party Terms that apply to them is available on the Avaya Support Web site: <a href="http://support.avaya.com/Copyright">http://support.avaya.com/Copyright</a>.

### **Trademarks**

The trademarks, logos and service marks ("Marks") displayed in this site, the Documentation and Product(s) provided by Avaya are the registered or unregistered Marks of Avaya, its affiliates, or other third parties. Users are not permitted to use such Marks without prior written consent from Avaya or such third party which may own the Mark. Nothing contained in this site, the Documentation and Product(s) should be construed as granting, by implication, estoppel, or otherwise, any license or right in and to the Marks without the express written permission of Avaya or the applicable third party.

Avaya is a registered trademark of Avaya Inc.

All non-Avaya trademarks are the property of their respective owners, and "Linux" is a registered trademark of Linus Torvalds.

### **Downloading Documentation**

For the most current versions of Documentation, see the Avaya Support Web site: <a href="http://support.avaya.com">http://support.avaya.com</a>.

### **Contact Avaya Support**

Avaya provides a telephone number for you to use to report problems or to ask questions about your Product. The support telephone number is 1-800-242-2121 in the United States. For additional support telephone numbers, see the Avaya Web site: <a href="http://support.avaya.com">http://support.avaya.com</a>.

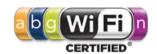

# **Contents**

| Chapter 1: Purpose of this document                                               | 5         |
|-----------------------------------------------------------------------------------|-----------|
| Chapter 2: New in this release                                                    | 7         |
| Chapter 3: Avaya WLAN 8100 Documentation Suite                                    |           |
| Avaya WLAN 8100 documentation packaging                                           |           |
| Roadmap                                                                           |           |
| Product fundamentals                                                              | 10        |
| Installation and commissioning                                                    | 11        |
| Upgrades and patches                                                              |           |
| Operations                                                                        | 12        |
| Fault and performance management                                                  | 12        |
| Chapter 4: Upgrading WLAN 8100 software                                           | 15        |
| Upgrading the Wireless LAN Management System to Release 1.2.1 software            | 16        |
| Upgrading the Wireless Controller image                                           | 18        |
| Upgrading the access point image from an external Web server                      |           |
| Importing policies from the Wireless Controller into the WMS                      | <b>22</b> |
| Chapter 5: Captive Portal browser compatibility                                   | 23        |
| Chapter 6: Resolved Issues                                                        | 25        |
| Chapter 7: Known Issues                                                           | 27        |
| Appendix A: Upgrading the Wireless Controller Diagnostics image to Release 1.0.2. |           |
| Appendix B: Downgrading the Wireless Controller                                   |           |
| Appendix C: A-MDC switchover detection on WMS                                     |           |
| Appendix D: Internet Web services setup                                           |           |
| Setting up internet information services in the Windows operating system          |           |

# **Chapter 1: Purpose of this document**

This document provides the latest information on the Avaya WLAN 8100 product and documentation suites as well as information on the installation of software upgrades.

Purpose of this document

# **Chapter 2: New in this release**

The following sections detail what's new in Avaya Wireless LAN (WLAN) 8100 for Release 1.2.1. The following list identifies the new features introduced in this release.

# **Hardware**

There are no new hardware features in this release.

# **Software**

There are no new software features in this release.

New in this release

# Chapter 3: Avaya WLAN 8100 **Documentation Suite**

This section contains a description of the Avaya WLAN 8100 documentation suite. Refer to this section for an explanation of the documents, their use, and what information they contain.

# Avaya WLAN 8100 documentation packaging

Avaya technical publications are organized according to a set of job functions. The following list outlines how the Avaya WLAN 8100 documentation suite is organized.

## Product fundamentals

- Avaya WLAN 8100 Regulatory Information WC 8180 (NN47251-101)
- Avaya WLAN 8100 Fundamentals (NN47251-102)
- Avaya WLAN 8100 Regulatory Information AP 8120 (NN47251-104)
- Avaya WLAN 8100 Quick Start Guide (NN47251-106)
- Avaya WLAN 8100 WC 8180 CLI Reference (NN47251-107)
- Avaya WLAN 8100 WC 8180 GUI Reference (NN47251-108)
- Avaya WLAN 8100 Regulatory Information AP 8120 with External Antenna (NN47251-109)
- Avaya WLAN 8100 Regulatory Information AP 8120-O (NN47251-110)

# Planning and engineering

- Avaya WLAN 8100 Planning and Engineering (NN47251-200)

## Installation and commissioning

- Power Supply Unit for Wireless Controller 8100 Series (NN47251-105)
- Avaya WLAN 8100 Installation AP 8120 Series (NN47251-302)
- Avaya WLAN 8100 Installation WC 8180 (NN47251–303)
- Avaya WLAN 8100 Installation SFPs and XFPs (NN47251–306)
- WLAN 8100 AP 8120-O Quick Installation (NN47251–307)

## Operations

- Avaya WLAN 8100 Configuration (NN47251-305)

# Upgrades and patches

- Avaya WLAN 8100 Release Notes (NN47251-400)
- Upgrading the Wireless Controller Diagnostics Image to Release 1.0.2.0 (NN47251-401)
- Avaya WLAN 8100 Upgrades (NN47251-402)

# • Fault and performance management

- Avaya WLAN 8100 Troubleshooting (NN47251-700)
- Avaya WLAN 8100 Logs Reference (NN47251-701)

# Roadmap

This section lists and describes the documentation available for the Avaya WLAN 8100 product suite.

# **Product fundamentals**

Product fundamentals documentation includes overview and reference information about the product and product documentation. The following table lists the product fundamentals documents in the Avaya WLAN 8100 documentation suite.

| Title                                                                | Description                                                                                                    |
|----------------------------------------------------------------------|----------------------------------------------------------------------------------------------------|
| Avaya WLAN 8100 Regulatory<br>Information — WC 8180<br>(NN47251-101) | This document provides regulatory information for the Avaya WLAN 8100 wireless controller (WC 8180).                                                                                                    |
| Avaya WLAN 8100 Fundamentals (NN47251-102)                           | This document provides an overview of the technologies and features used in the Avaya WLAN 8100 product suite.                                                                                          |
| Avaya WLAN 8100 Regulatory<br>Information — AP 8120 (NN47251-104)    | This document provides regulatory information for the Avaya WLAN 8100 access point (AP 8120). This document also provides safety considerations and installation instructions for the AP 8120 hardware. |
| Avaya WLAN 8100 Quick Start Guide (NN47251-106)                      | This document provides the information and procedures necessary to quickly complete the initial configuration of the WC 8180 and AP 8120.                                                               |
| Avaya WLAN 8100 WC 8180 CLI<br>Reference (NN47251-107)               | This document provides information and procedures for the configuration and management of the WLAN wireless controller 8180 using the command line interface (CLI).                                     |

| Title                                                                                      | Description                                                                                                    |
|--------------------------------------------------------------------------------------------|----------------------------------------------------------------------------------------------------|
| Avaya WLAN 8100 WC 8180 GUI<br>Reference (NN47251-108)                                     | This document provides information and procedures for the configuration and management of the WLAN wireless controller 8180 using the wireless management system (WMS).                                             |
| Avaya WLAN 8100 Regulatory<br>Information — AP 8120 with External<br>Antenna (NN47251-109) | This document provides regulatory information for the Avaya WLAN 8100 AP 8120 with External Antenna                                                                                                    |
| Avaya WLAN 8100 Regulatory<br>Information — AP 8120–0<br>(NN47251-110)                     | This document provides regulatory information for the Avaya WLAN 8100 outdoor access point (AP 8120–O). This document also provides safety considerations and installation instructions for the AP 8120–O hardware. |

# Installation and commissioning

Installation and commissioning documentation provides information and procedures for installing the product hardware and software, and performing the initial configuration.

| Title                                                                  | Description                                                                                                    |
|------------------------------------------------------------------------|----------------------------------------------------------------------------------------------------|
| Power Supply Unit for Wireless<br>Controller 8100 Series (NN47251-105) | This document provides information on how to install the power supply unit (PSU) for the WLAN WC 8180.                                                                  |
| Avaya WLAN 8100 Installation - AP<br>8120 Series (NN47251-302)         | This document provides information and procedures for the physical installation of the AP 8120, the AP8120 with External Antenna, and the AP 8120–O.                    |
| Avaya WLAN 8100 Installation -<br>WC8180 (NN47251-303)                 | This document provides information and procedures for the physical installation of the WC 8180.                                                                         |
| Avaya WLAN 8100 Installation -SPFs and XFPs (NN47251-306)              | This document provides installation instructions and technical specifications for small form factor pluggable (SFP) transceivers and 10 gigabit SFP (XFP) transceivers. |
| Avaya WLAN 8100 Quick Installation<br>Guide (NN47251-307)              | This document provides concise and visual instructions on how to install and mount the WLAN 8100 equipment, and how to perform the initial configuration.               |

# **Upgrades and patches**

Upgrade and patch documentation describes the software upgrade process.

| Title                                                                                      | Description                                                                                                    |
|--------------------------------------------------------------------------------------------|----------------------------------------------------------------------------------------------------|
| Avaya WLAN 8100 Release Notes (NN47251-400)                                                | This document provides the latest information on the Avaya WLAN 8100 product and documentation suites as well as information on the installation of software upgrades.   |
| Upgrading the Wireless Controller<br>Diagnostics Image to Release 1.0.2.0<br>(NN47251-401) | This document provide information and procedures on how to upgrade the WLAN 8100 system to Release 1.0.2.0 software.                                                     |
| Avaya WLAN 8100 Upgrades<br>(NN47251-402)                                                  | This document provide information and procedures on how to upgrade the WLAN 8100 system, details all valid upgrade paths, image details, and image management processes. |

# **Operations**

Operations documentation describes the configuration and management of Avaya WLAN 8100 devices.

| Title                                       | Description                                                                                                    |
|---------------------------------------------|----------------------------------------------------------------------------------------------------|
| Avaya WLAN 8100 Configuration (NN47251-305) | This document provides workflows and procedures for the configuration and management of the WLAN 8100 wireless controller (WC 8180). You can perform these procedures through the command line interface (CLI), wireless management system (WMS), and EDM interfaces. |

# Fault and performance management

Fault and performance management documentation enables you to manage faults, and measure and optimize the performance of the product.

| Title                                         | Description                                                                                                    |
|-----------------------------------------------|----------------------------------------------------------------------------------------------------|
| Avaya WLAN 8100 Troubleshooting (NN47251-700) | This document provides troubleshooting information and procedures for the WLAN 8100 wireless controller (WC 8180) and the access |

| Title                                        | Description                                                                      |  |  |
|----------------------------------------------|----------------------------------------------------------------------------------|--|--|
|                                              | points (AP 8120, AP 8120 with External Antenna, and AP 8120–O).                  |  |  |
| Avaya WLAN 8100 Logs Reference (NN47251-701) | This document provides a reference for the log messages generated by the system. |  |  |

Avaya WLAN 8100 Documentation Suite

# **Chapter 4: Upgrading WLAN 8100 software**

This chapter contains instructions on how to change WLAN 8100 software, including how to upgrade the wireless LAN management system (WMS), wireless controller (WC), access points (AP), and the WC diagnostics images.

The following table identifies the software images that are part of Release 1.2.1.

# Software Image Files Released with Release 1.2.1

| Component                                                      | File Name                                 | File Size (bytes) |  |
|----------------------------------------------------------------|-------------------------------------------|-------------------|--|
| WC8180 Controller Image                                        | wc8180_1.2.1.019s.img                     | 49,738,668 bytes  |  |
| AP8120/AP8120-E external download Image                        | AP8120-Upgrade_1_2_1_019.tar              | 8,878,080 bytes   |  |
| AP8120-O Image                                                 |                                           |                   |  |
| Note: The AP 8120-O only supports the external image download. | AP8120-OAP-Upgrade_1_2_1_019.tar          | 6,891,520 bytes   |  |
| WMS Windows 32 Bit                                             | WLAN8100_WMS_1.2.1.019_Windows_32bit .exe | 187,913,286 bytes |  |
| WMS Windows 64 Bit                                             | WLAN8100_WMS_1.2.1.019_Windows_64bit .exe | 187,916,529 bytes |  |
| WMS Linux                                                      | WLAN8100_WMS_1.2.1.019_Linux.bin          | 213,441,295 bytes |  |

The following table identifies the software images that are part of Release 1.2.0.

# Software Image Files Released with Release 1.2.0

| Component                                                      | File Name                        | File Size (bytes) |
|----------------------------------------------------------------|----------------------------------|-------------------|
| WC8180 Controller Image                                        | wc8180_1.2.0.075s.img            | 49,567,804        |
| AP8120/AP8120-E external download Image                        | AP8120-Upgrade_1_2_0_075.tar     | 8,755,200         |
| AP8120-O Image                                                 |                                  |                   |
| Note: The AP 8120-O only supports the external image download. | AP8120-OAP-Upgrade_1_2_0_075.tar | 6,871,040         |

| Component          | File Name                                 | File Size (bytes) |
|--------------------|-------------------------------------------|-------------------|
| WMS Windows 32 Bit | WLAN8100_WMS_1.2.0.075_Windows_32bit .exe | 187,922,006       |
| WMS Windows 64 Bit | WLAN8100_WMS_1.2.0.075_Windows_64bit .exe | 187,905,973       |
| WMS Linux          | WLAN8100_WMS_1.2.0.075_Linux.bin          | 213,482,474       |

# **!** Important:

You must upgrade the WC 8180 diagnostics Image to version 1.0.2.0 after upgrading the WC 8180 to version 1.1.0 or 1.2.1 software.

# Important:

Before you upgrade the Wireless Controller (WC) and Access Points (AP) to Release 1.2.1 software, you must first upgrade the WMS to Release 1.2.1. WMS Rel 1.0.x and 1.1.x versions do not support the WC and APs running Release 1.2.1 software.

# **3** Note:

Do not connect AP 8120-O APs to the network until you have upgraded the WMS and WC images to Release 1.2.1.

# **3** Note:

The AP 8120-O only supports the external AP image upgrade, which requires that you configure a Web server. Unlike the upgrade process for the AP 8120 and the AP 8120 with External Antenna, you cannot upgrade the AP 8120-O from the AP image stored on the WC.

# **Upgrading the Wireless LAN Management System to Release 1.2.1 software**

# About this task

You can use the Wireless LAN Management System (WMS) Release 1.2.1 to manage mobility domains with wireless controllers (WC) running Release 1.2.1 or Release 1.1.x. WMS Release 1.2.1 cannot manage Mobility Domains with WCs or Access Points (AP) running Release 1.0.x software.

Before you proceed with the upgrade, you must back up the SMX files, license files, and the database. On the WMS server, you can find the license files and SMX files in the following folders:

- <wms-install-folder>\smx-repository
- <wms-install-folder>\lsm\licenses

You can take the database backup from the WMS application itself. From the Navigation menu in the WMS interface, go to Administration, Database Backup, Backup.

Complete the following procedure to upgrade the WMS to Release 1.2.1. You must have Admin privileges (administrator on Windows and root on Linux) to upgrade the WMS

## Procedure

- 1. Download the latest version of the WMS application from Avaya Support Portal at http://support.avaya.com/css/appmanager/public/support/Downloads/P0615
- 2. Launch the WMS executable file.
- 3. Select Language.
- 4. Click OK.
- 5. In the Installation screen, click Next. The installer detects that WMS is already installed on the computer.
- 6. In the pop up screen, click Upgrade. The WMS automatically backs up the required license files, database files, and SMX files if available, and automatically uninstalls the existing WMS installation. Depending on the database size, the uninstall process can take several minutes. Wait for WMS Uninstallation Successful pop up screen to appear.
- 7. In the WMS Uninstallation Successful pop up screen, click **OK**.
- 8. Choose the installation path in the field provided. If you do not choose WMS installation folder for the installation path, the default path is used. Avaya recommends that you use the default folder.
- 9. Click Next.
- 10. WMS installs a version of MySQL Server to support database operations.

## ☑ Note:

If an instance of MySQL Server already exists on the installation server, and you want to use this instance, enter the details. You can use an existing version of MySQL but it is not recommended. Leave the Use existing MySQL server check box unselected unless you are an advanced MySQL administrator.

If MySQL Server does not exist on the server, or if you are unsure of an existing installation, click Next to allow WMS do a clean installation of MySQL Server.

11. Under WMS Port Configuration, select the ports to be used by the WMS Server for different operations.

# ■ Note:

Avaya recommends using the default port configuration unless the ports conflict with any other application.

12. Click Next.

# Note:

The WMS installer can detect if there are any conflicts between the ports it uses by default and those already in use on the server. If conflicts exist, you are prompted to enter new port values.

13. You can choose to install the optional Guest Portal Application.

# ☑ Note:

The Guest Portal Application is a trial application that can help you configure and manage the Local User Database for Captive Portal Authentication if required. This is currently an unsupported application.

- 14. Review the installation options you selected.
- 15. Click **Install** to proceed with WMS Installation Wait for the Install Complete screen to appear.
- 16. Review the installation status message to ensure that the installation is successful.
- 17. Click Done.

You can now launch the WMS through your Web browser.

- 18. Verify the WMS upgrade:
  - a. Verify that all the domains are visible and can be monitored through the WMS.
  - Verify that the license file is restored. In the WMS browser, the bottom bar should display the number of licenses installed —> Licensed to monitor [xx] APs.
  - c. If Site View is configured, verify that the SMX files are restored. Click Monitoring, Site Views, Site Model. Highlight the SMX file to be activated, then click Activate.

# **Upgrading the Wireless Controller image**

In a multiple controller domain environment, Avaya recommends to upgrade the A-MDC, the B-MDC, and then the peer controllers.

Complete the following procedure to perform an upgrade of the Wireless Controller (WC) image.

# **Procedure**

1. Back up the current configuration (Binary) to the TFTP server or USB drive

WC8180# copy config tftp address <tftp server address> filename <config file name to use>

OR

WC8180# copy config usb filename <config file name to use>

## 2. Back up the ASCII configuration to the TFTP server or USB drive

You are required to configure the ASCII if the current configuration has to be restored on a the WC controller running version 1.2.1. The Binary configuration saved with Releases 1.0.x or 1.1.x versions are not compatible with version 1.2.1.

WC8180# copy running-config tftp address <tftp server address> filename <config file name to use>

OR

WC8180# copy running-config usb filename <config file name to use>

## 3. Download the 1.2.1 image to the WC

WC8180# download address <tftp server address> image <file name>

The image download begins followed by saving the image to the system.

The WC resets after the image download is complete.

The total download and saving process can take approximately 15 to 20 minutes. depending on the network connection speed between the TFTP server and the WC. The WC reboot after the image download takes approximately 3 to 5 minutes.

# 4. Repeat Steps 1 to 3 for all the WCs in the Mobility Domain.

# 5. Verify that the WC Image update is successful.

a. Verify that the WC booted with the correct image.

wc8180# show sys-info > Verify that the software version is correct.

b. Verify the wireless functionality.

wc8180# show wireless > Verify that wireless is enabled.

WC8180# show wireless controller status > Verify that on the AMDC, the Domain Role shows up as AMDC. Verify that the stored primary AP image version is showing the new image version 1.2.1.x.

WC8180# show wireless domain peer-controller status > Verify that on AMDC, Peer Controller state is correct.

WC8180# show wireless ap status > Verify that the APs that were managed prior to the upgrade are in a managed state.

The time that it takes to have all the APs managed depends on the total number of APs in the network.

**Note**: If you observe that the configuration is not restored after the image upgrade is complete, restore the configuration from the ASCII configuration saved during STEP 2.

# ■ Note:

Release 1.1.0 has a known limitation (wi00988841) in which the controller image download process does not program the controller or AP image correctly. You can verify for this issue by using the **show wireless controller status** command. This limitation was resolved in Release 1.2.0. **Workaround**: Repeat step 3 of the download process.

# 6. Upgrade the Access Point image

WC8180# wireless domain ap image-update start

The new AP image downloads to the managed access points based on the domain ap image-update download-group-size. After the image download is complete, the APs are reset based on the configuration of the domain ap image-update reset-group-size

# ■ Note:

The default download group size and reset group size of the image download is 5%. This results in 5% of the APs to download the image and reset per iteration. The process continues until all the managed APs in the domain are upgraded to the new AP image version.

# 7. Verify that the AP Image upgrade is successful

WC8180# show wireless ap status> Verify that all the APs that were managed prior to the upgrade are in a managed state and the **Need Image Upgrade** flag is set to **No**.

WC8180# show wireless ap status detail> Verify that the software version points to the new upgraded software image.

# Upgrading the access point image from an external Web server

This section provides information about image upgrades for the access point (AP). This section also includes details on how to download and store multiple images on a configurable external Web server. For instructions on setting up Web services in Windows, see <u>Setting up internet information services in the Windows operating system</u> on page 47.

WLAN 8100 Releases 1.1.0 and above supports the AP image download from the external Web Server in addition to supporting the AP image download from the wireless controller for

the AP 8120 and AP 8120 with External Antenna models. This feature is disabled by default and you must complete the required configuration to enable the external image download within the Mobility Domain. You must also synchronize the configuration to all the wireless controllers within the Mobility Domain.

If deploying only the AP 8120 and AP 8120 with External Antenna models in the network, then perform the AP image update directly from the image stored on the wireless controller.

If installing an AP 8120-O in the network, then configure all the APs in the domain, including the AP 8120 and AP 8120 with External Antenna for upgrade using the external image download.

# Important:

While the AP image update process is in-progress, executing an image update for another AP with the command

```
wireless ap image-update <mac>
```

results in an error. Wait for the AP image update to complete before initiating the image update for other APs.

Use the following procedure to upgrade the AP image from and external Web server.

You must configure the A-MDC as shown in the following procedure to configure the Mobility Domain for an external image download.

1. Configure the Web server IP address.

```
WC8180(config-wireless)#domain ap image-update server-ip <IP address>
```

2. If the Web server is enabled on a port other than port 80, configure the port on the WC.

```
WC8180(config-wireless)#domain ap image-update server-port <Port number>
```

3. Configure the AP image version and filename for each AP model in the domain, and make the image version active.

```
WC8180(config-wireless)#domain ap image-update image
WC8180(config-domain-ap-image)# model ap8120 1.2.1.0XX filename <path/
WC8180(config-domain-ap-image)# model ap8120-E 1.2.1.0XX filename <path/
filename>
WC8180(config-domain-ap-image)# model ap8120-0 1.2.1.0XX filename <path/
filename>
WC8180(config-domain-ap-image)#model ap8120 1.2.1.0XX active
WC8180(config-domain-ap-image) #model ap8120-E 1.2.1.0XX active
WC8180(config-domain-ap-image) #model ap8120-0 1.2.1.0XX active
```

### where

**1.2.1.0XX** is the version number of the new AP image

path is the location of the AP image under the Web server home directory

filename is the AP image file name that corresponds with the AP model

4. Enable External AP Image Download.

WC8180(config-wireless)#domain ap image-update external-download

# **3** Note:

The AP 8120 and AP 8120 with External Antenna use the same image file. The AP 8120-O uses a different image file.

5. Complete a config-sync to push the configuration to all WCs in the domain.

WC8180#wireless controller config-sync

6. Upgrade the AP image.

WC8180# wireless domain ap image-update start

The download to the APs initiates on the new AP image. When the image download is complete, the APs reset based on the configuration of the domain ap image-update reset-group-size.

7. Verify that the AP image upgrade is successful.

WC8180# show wireless ap status

Verify that all the APs that were managed prior to the upgrade are in a managed state and the Need Image Upgrade flag is set to **No**.

WC8180# show wireless ap status detail

Verify that the software version points to the new upgraded software image.

# O Note:

When using the external image update, the "need image upgrade" flag for the AP (under AP status) shows whenever an AP running image is different from the image version configured for the external image download. The CLI command show wireless ap status shows the flag "Image Upgrade needed = Yes" whenever a configuration contains the wrong version number, even if the AP has loaded the correct image.

# Importing policies from the Wireless Controller into the WMS

After the Wireless Controller (WC) upgrade is complete, you must import policies into the WMS from the A-MDC in the Mobility Domain

Navigate to **WMS** > **Configuration** > right-click on **Mobility Domains** > select **Import Policies** and enter the management IP of the AMDC.

# **Chapter 5: Captive Portal browser** compatibility

Captive Portal functionality is dependent on client devices and browsers. Although WLAN 8100 Captive Portal functionality is expected to work with most client devices and browsers, the following section describes the client platforms and browsers that are tested by Avaya in WLAN 8100 Release 1.2.1.

# ☑ Note:

The WLAN 8100 Captive Portal functionality is dependent on the wireless client generating a HTTP or HTTPS request. If the client browser does not resolve the domain name, the client does not generate a HTTP/HTTPS request and the wireless clients do not receive the Captive Portal login page. In environments without a DNS server, the captive portal page does not display after upgrading and clients cannot connect to the captive portal network.

# ■ Note:

While using HTTPS as the protocol for Captive Portal in Release 1.2.1, Firefox makes the captive portal inoperable. To fix this, delete any previous certificate from the client browser store and re-launch the browser for the Captive Portal to work.

If you have any issues with platforms or browsers not listed in this section, you must open a support ticket.

The following table identifies the compatibility of Windows operating systems and captive portal browsers that are supported in Release 1.2.1.

In addition to the platforms listed in the following table, the following platforms and browsers are also certified:

- Mac OS X 10.7 Safari 5.1
- iPhone, iPod Touch, and iPad 2 iOS 5.0 and 5.1
- Android 2.1 and 3.1

# Windows operating systems and captive portal browsers support matrix

| Annlications | Windows operating system |      |           |       |          |      |          |
|--------------|--------------------------|------|-----------|-------|----------|------|----------|
| Applications | 2000                     | XP   | XP-64 bit | Vista | Vista 64 | 7    | 7–64 bit |
| IE 6         | Supp                     | Supp | Supp      | Χ     | X        | Х    | Х        |
| IE 7         | Х                        | Supp | Supp      | Supp  | Supp     | Х    | Х        |
| IE 8         | Х                        | Cert | Supp      | Supp  | Supp     | Supp | Supp     |
| IE 9         | Х                        | Х    | Х         | Cert  | Cert     | Cert | Cert     |

| Applications | Windows operating system |      |           |       |          |      |          |
|--------------|--------------------------|------|-----------|-------|----------|------|----------|
|              | 2000                     | XP   | XP-64 bit | Vista | Vista 64 | 7    | 7–64 bit |
| Firefox 3.X  | Supp                     | Supp | Supp      | Supp  | Cert     | Cert | Cert     |
| Firefox 4.X  | Supp                     | Supp | Supp      | Supp  | Supp     | Supp | Supp     |
| Firefox 5.X  | Supp                     | Supp | Supp      | Supp  | Supp     | Supp | Supp     |
| Firefox 6.X  | Supp                     | Supp | Supp      | Supp  | Supp     | Supp | Supp     |
| Firefox 8.X  | Supp                     | Cert | Supp      | Cert  | Supp     | Cert | Cert     |
| Safari 3.0   | Supp                     | Supp | Supp      | Supp  | Supp     | Supp | Supp     |
| Safari 4.0   | Supp                     | Supp | Supp      | Supp  | Supp     | Supp | Supp     |

# Legend:

- Supported supported in this release.
- Certified supported and tested in this release.
- X— not applicable.

# **Chapter 6: Resolved Issues**

The following table identifies previous known issues from software release 1.2.0 that are resolved in the current software release.

| WI ID             | Summary                                                                                                    |
|-------------------|----------------------------------------------------------------------------------------------------|
| Captive Portal    |                                                                                                    |
| wi01011621        | When captive portal client's data could not be processed, captive portal could not return correct status.                                            |
| CLI               |                                                                                                    |
| wi01008049        | Typo mistake in show running config "radius server-retriest 3".                                                                                      |
| Wireless Controll | er                                                                                                    |
| wi01007807        | Internal Link failure cause wireless controller to reboot.                                                                                           |
| wi01022476        | Initial WDP health check failure after reboot caused wireless controller crash in AMDC with WDP critical error.                                      |
| wi01020975        | WMS data collection causes wireless controller causes higher host CPU.                                                                               |
| Wireless LAN Mar  | nagement System                                                                                                    |
| wi00994459        | Client Statistics collection intermittently causes AP to reset.                                                                                      |
| wi01028333        | AP with country code CH(Switz) is not being managed.                                                                                                 |
| wi01021300        | Outdoor AP got struck in the "Authenticated" status after flapping between Failed and Managed state after loading 1.2.1.006 OAP image.               |
| wi01017851        | AP labels with spaces are lost after reboot or upgrade.                                                                                              |
| wi01012052        | Internal Link failure causes deadlock detection.                                                                                                    |
| wi01003608        | Wlan utilization on 2.4 Ghz are higher and commonly on channel 1.                                                                                    |
| wi01021019        | WMS: Cannot add the APs in to the domain Database Manually in the discovered AP table when the domain country code is set to non-default FCC domain. |
| wi01006347        | WMS did not accept special character "<" in any field in network-profile.                                                                            |
| EDM               |                                                                                                    |
| wi01025752        | User-Name with special characters are not validated. After rebooting the controller, username is deleted from the list.                              |
| wi01024545        | WPA-personal key with spaces are not validated. After rebooting the controller, WPA keys are deleted from the list.                                  |
| Mobility          |                                                                                                    |

# Resolved Issues

| WI ID      | Summary                                                                                                    |
|------------|----------------------------------------------------------------------------------------------------|
| wi01023528 | Mobility VLAN with spaces are removed after reboot or upgrade.                                                                                                    |
| AP8180     |                                                                                                    |
| wi01036616 | Local user database does not allow usernames with a dot "."                                                                                                    |
| wi01039570 | Default radio profile data-rate 1 and 2 will be disabled when upgrading to current release. Administrator can choose to reconfigure these parameters as necessary. |

# **Chapter 7: Known Issues**

The following table identifies known issues that are present in the current software release 1.2.1.

| WI ID              | Summary                                                                                                    |  |  |
|--------------------|----------------------------------------------------------------------------------------------------|--|--|
| CLI                |                                                                                                    |  |  |
| wi01039144         | Ascii configuration file does not restore the password for the user in local user database. Workaround is to restore configurations via binary configuration file.                      |  |  |
| EDM                |                                                                                                    |  |  |
| Wireless Controlle | er                                                                                                    |  |  |
| wi01039853         | Ascii configuration file does not restore the modified data rates in Basic Data Rates for a Radio Profile. Workaround is to manually apply the changes after configuration is restored. |  |  |
| wi01039143         | Ascii configuration file does not restore start/end Date for the user in local user database. Workaround is to restore configurations via binary configuration file.                    |  |  |
| Wireless LAN Mar   | nagement System                                                                                                    |  |  |
| wi01017853         | Special characters in WPA ascii keys are truncated after reboot or upgrade.                                                                                                    |  |  |
| wi01029071         | WMS did not handle AP8120_O AU and NZ channel changes.                                                                                                    |  |  |
| wi01022438         | WMS is unable to push special characters in WPA ascii keys.                                                                                                    |  |  |
| AP8120-0           | AP8120-0                                                                                                    |  |  |
| wi01039924         | Configuration changes to the Basic Data Rate settings in the Outdoor AP Radio Profile are not applied to the AP8120-O.                                                                  |  |  |

The following table identifies known issues that are present from previous software releases.

| Summary                                                                                                    |
|----------------------------------------------------------------------------------------------------|
|                                                                                                    |
| AP 8120-O deployments in EU, due to Regulatory Restrictions, Non DFS nnels are not allowed on 5 GHz Radio. To prevent Regulatory violation of AP 0-O until DFS Certification is complete, Radio 1 (5 GHz) cannot be enabled. rever, in order to apply configuration correctly to the AP a Radio Profile has to reated for 5 GHz and applied to Radio 1 while creating the AP Profile. |
| io Profile created for AP 8120-O model should limit the maximum value of M to 15, as supported by this AP Model.                                                                                                    |
| re<br>io                                                                                                    |

| WIID       | Summary                                                                                                    |
|------------|----------------------------------------------------------------------------------------------------|
| wi00600511 | The AP Link LED color does not always follow the specification. In some instances the LED was Green indicating 100 mbps link even though the link was operational at 1000 mbps and should have been Blue.                                                                                                    |
| CLI        |                                                                                                    |
| wi00992079 | CLI command "show wireless radio-profile detail" incorrectly shows the maximum supported clients for the AP 8120-O radio as 200 instead of 127.                                                                                                    |
| wi00989274 | CLI command "show wireless security radius server" always shows the Accounting Server as Down even though the Accounting Server is operational. Radius Health Check feature is only available for RADIUS Authentications servers. Hence the status should be displayed as N/A for Radius Accounting server instead of displaying as down.                                                                                                    |
| wi00988920 | CLI command "show wireless ap radio status" and "show wireless ap status detail" show incorrect information with respect to radio status and client status for APs managed by the Peer controller when user disables Radios of the AP Profile associated with these APs and does a config-sync. The Peer controller managing the AP however shows that configuration is applied correctly. Display information is corrected if APs are reset. |
| wi00985512 | CLI command "show wireless ap-profile" on A-MDC shows the status of an AP profile as configured if there are no active APs associated to the AP Profile on the A-MDC.                                                                                                    |
| wi00983304 | CLI command "show wireless diffserv statistics" does not display summary statistics information for all clients. Use "show wireless diffserv statistics <mac>" to retrieve information correctly for a wireless client.</mac>                                                                                                    |
| wi00898859 | CLI Command "show wireless domain ap database country-code XX" can take a very long time based on the number of APs in the mobility domain - (about 7 min with 4K APs).                                                                                                    |
| wi00600206 | In some instances the CLI output for "show wireless domain peer-controller status" on AMDC displays wrong number of APs managed by the peer controllers. CLI command "show wireless ap status" gives the correct number of APs managed in the domain on the AMDC and the command shows the number of APs managed by the switch on the peer controllers.                                                                                       |
| wi00928850 | When you use the "Default" command in CLI to default the age-out parameters under "Security Wids" context, it sets the age-out value to 1440 mins instead of 24 mins.                                                                                                    |
| wi00576289 | The CLI command "show wireless managed-switch" can display incorrect information for the number of clients and number of managed aps on the peer switch in some instances. <b>Workaround</b> : Please user CLI commands "show wireless controller status" and "show wireless domain peer-controller status"                                                                                                    |
| wi00575490 | The command output for "show wireless ap vap status" is different on AMDC and BMDC. On the BMDC and Peer Controllers the output only displays the VAPs that are configured. On AMDC the total number of VAPs that are allowed on the system are displayed however only the VAPs that are configured have a SSID. This is a display issue and does not impact the system behavior.                                                             |

| WI ID      | Summary                                                                                                    |
|------------|----------------------------------------------------------------------------------------------------|
| wi00600554 | On WC8180, "show wireless client status" displays client IP address as 0.0.0.0 in some instances. The controller learns the client IP Address via IP Packets received from the associated client. In instances where the client does not send any IP packets after association or after the client roams to a new AP, the controller will not learn the Client IP address and 0.0.0.0 is displayed in this table. |
| wi00600799 | Intermittently APs managed by the Peer Controllers are not displayed by the AMDC after all the controllers in the domain are reset. WMS and the CLI on Peer controllers will display the complete list of managed APs in this situation.                                                                                                    |
| wi00600411 | Clearing domain / controller statistics does not clear the Wireless Diffserv statistics. Stats get cleared when a client either disconnects or roams.                                                                                                    |
| wi00600272 | In some instances it is observed that CLI output for "show wireless security widswips rouge-ap-classification" becomes stuck for about a minute before the display is complete and the command prompt is returned.                                                                                                    |
| wi00876681 | CLI: "show wireless client association controller" displays wrong info when client roams from AMDC to PWC                                                                                                    |
| wi00927048 | In some instances BMDC Peer Controllers do not show accurate information for the number of AP's for AP Database and Known AP Database. The actual entries in the database are accurate.                                                                                                    |
| wi00930198 | CLI Command "show wireless captive-portal profile status" on AMDC displays incorrect "Auth User count" when CP clients are associated to Peer CP-IP address.                                                                                                    |
| wi00930200 | CLI: CP "Authenticated Users" count shows negative values                                                                                                    |
| wi00928890 | CLI: Inconsistent behaviour across CLI's for country code Case (lower upper)                                                                                                    |
| E911       |                                                                                                    |
| wi00839411 | CPU spikes during E911 auditing.                                                                                                    |
| wi00839405 | E911: AP and client auditing did not finish within the configured interval (5 minutes) and could overlap. Workaround: Avaya recommends to configure the interval as 10 minutes or more.                                                                                                    |
| wi00842513 | E911 - Roaming traps are not sent to trap receiver during switch failure.                                                                                                    |
| EDM        |                                                                                                    |
| wi00973315 | EDM does not allow to change the active state of an external AP image entry to true/false after the entry is created. It is recommended that you delete the entries and recreate the with the correct state.                                                                                                    |
| wi00600593 | shorter than the required length. Upon correcting the key length, EDM incorrectly creates a network profile with an empty WEP Key value. <b>Workaround</b> : Use the CLI to correct the configuration in this scenario.                                                                                                    |
| wi00600121 | Using EDM, users will not be able to clone existing Radio profiles. This is possible via CLI WMS.                                                                                                    |

| WI ID            | Summary                                                                                                    |
|------------------|----------------------------------------------------------------------------------------------------|
| wi00600582       | While monitoring Graphs for the 10 Gig Interfaces, the counter values in some instances were observed to be very large numbers and in some instances negative numbers. In both the cases the value displayed by EDM is invalid.                                       |
| wi00600583       | While monitoring the Port/Device Graphs on EDM, clearing port statistics via CLI does not clear the statistics in EDM.                                                                                                    |
| wi00600540       | TACACS+ Configuration is not available via EDM. Please use CLI for TACACS+ Configuration on the Wireless Controller.                                                                                                    |
| wi00600416       | EDM cannot be used to reset or update APs managed by the Peer Wireless Controllers. <b>Workaround</b> : Avaya recommends to use either the CLI or WMS to perform domain wide operations.                                                                              |
| wi00600204       | EDM displays Error message while configuring Radius Profile with type = accounting while adding a server with priority 1. The server is added successfully but EDM does not indicate that.                                                                            |
| wi00600241       | EDM does not allow AP Campus Field Configuration. <b>Workaround:</b> Use the CLI/WMS to configure this value (if required).                                                                                                    |
| wi00600384       | EDM displays invalid error message "CommitFailed" when user tries to configure diffserv policies more than the supported limit. EDM should display correct error message similar to CLI                                                                               |
| wi00653845       | ASCII configuration download fails when initiated via EDM.                                                                                                    |
| wi00601390       | EDM/Wireless/NetworkProfile/Edit Profile/Security Tab/Security Mode=wepStatic - The help information for key length is incorrectly displayed as 13 for ASCII and 26 for HEX. Workaround: The correct key length is 5 for ASCII and 10 for HEX.                        |
| wi00601370       | EDM/Wireless/Security/WIDPS/RF Scan AP Tab shows Avaya AP OIDs as Unknown.                                                                                                    |
| Wireless Control | er                                                                                                    |
| wi00961948       | It is observed that iPad running Flare Application cannot interoperate with when TSPEC Video is enabled on the Radio Interface. It is recommended that you disable TSPEC Video on the Radio Profile. Use "no tspec acm-mode video" under radio profile configuration. |
| wi00993055       | Wireless Controller incorrectly generates trap avwlanprefAltcontrollerreachedmaxcapacity when the AP tries to join the preferred controller, which is down.                                                                                                    |
| wi00989364       | Auto-RF Power Plan algorithm incorrectly proposes new power settings for the failed AP.                                                                                                    |
| wi00985473       | Adding a MAC to Blacklist requires enabling MAC Authentication on the Network Profile, which requires users to populate the Whitelist even when it is not intended to be used.                                                                                        |
| wi01001300       | When the Captive Portal is enabled or disabled on the network profile, the configuration is not being applied to the peer controllers and access points unless the captive-portal profile-id is reconfigured. <b>Workaround</b> Re-execute the                        |

| WI ID      | Summary                                                                                                    |
|------------|----------------------------------------------------------------------------------------------------|
|            | command to configure the captive-portal profile-id when the captive portal setting is disabled and then enabled on the network profile.                                                                                                    |
| wi01000743 | Radius Attributes calling / called station ID not sent in RADIUS request by Wireless Controller during the Captive Portal user authentication via RADIUS.                                                                                                    |
| wi00999744 | After rebooting the WC 8180, the AP 8120-O configuration of an AP 8120-O profile for a specific country in the Domain AP database does not restore. This issue is not observed if the AP profiles have both the AP 8120 and AP 8120-O with a specific country.                                                                                                    |
| wi01004165 | When the Mobility Domain has Radio or AP Profiles created for the AP 8120-O with only one country code (default domain country code), the command <b>show running configuration</b> doesn't show the AP model in the Radio Profile / AP Profile details. When the ASCII configuration file is saved and configuration restored, the Radio Profile is then created for the AP model AP 8120 and can result in the AP 8120-O running in an unmanaged state. <b>Workaround</b> : Restore the configuration file using binary config files or manually edit the ASCII configuration file to include "ap-model ap8120-O" in the Radio Profile or AP profile creation command. |
| wi00600170 | 802.1p Priority for non-IP Packets is not honored by the WC 8180 and treats them similar to non prioritized traffic. This issue is not observed for IP Packets and the 802.1p Priority is honored as expected.                                                                                                    |
| wi00882939 | While WMS is running, Controller Host CPU spikes can be observed every 10 minutes (or WMS polling Interval). The CPU utilization will return to normal value once WMS poll is complete. CLI responses could be delayed during these spikes.                                                                                                    |
| wi00896183 | Jumbo frames ingressing from a Wireless Client do not get forwarded out to the Wired Network by the Wireless Controller.                                                                                                    |
| wi00909047 | Doing configuration changes that would require config sync in a large scale setup with thousands of users connected could impact domain stability. It is recommended not to make configuration changes in a live environment with thousands of clients connected to the Wireless network.                                                                                                    |
| wi00575545 | Downloading the controller image from a USB will be very slow. <b>Workaround</b> : Avaya recommends to download the image from a TFTP server through the LAN interfaces.                                                                                                    |
| wi00600595 | IPFix functionality on the WC8180 allows monitoring of Wireless traffic with the Source/Destination Address of the Access Point. The traffic from the Wireless End Points is encapsulated by the Access Point, and IP Fix does not provide statistics for Individual Wireless End Points.                                                                                                    |
| wi00671088 | In some instances when Peer Controllers come up after a reboot, they display config out-of-sync, however they have the correct configuration and are operating as expected. This is expected to be due to the ordering of certain configuration. <b>Workaround</b> : Manually executing a config-sync from the AMDC will resolve the out-of-sync state.                                                                                                    |

| WI ID            | Summary                                                                                                    |
|------------------|----------------------------------------------------------------------------------------------------|
| wi00909674       | When the Wireless Controller is moved from one mobility domain to another, it is recommended to clean up the configuration on the Wireless Controller by doing defaulting the box configuration.                                                                                                    |
| wi00904073       | In some instances it was observed that the controller is stuck in Programming/<br>Saving State during Image Download.                                                                                                    |
| wi00909612       | When restoring an ascii backup to a system, the restore fails when creating vlan. <b>Workaround</b> : Edit the ascii config file and remove the vlan, for example vlan 20, (the vlan already exists on the system) from the line. Or, restore using binary config if one is available.                                                                                                    |
| Wireless LAN Mai | nagement System                                                                                                    |
| wi00989816       | It is observed that iPad running Flare Application cannot interoperate with when TSPEC Video is enabled on the Radio Interface. It is recommended to disable TSPEC Video on the Radio Profile. "no tspec acm-mode video" under radio profile configuration.                                                                                                    |
| wi00993544       | Captive Portal Network Status is not displayed under <b>Monitoring</b> -> <b>Mobility Domain</b> -> <b>Captive Portal</b> -> <b>Captive Portal Profile</b> -> <b>Profile Dashboard</b> . This is redundant with the Captive Portal Profile Status and has to be removed.                                                                                                    |
| wi00993043       | Sorting Entries in WMS Monitoring Tables does not sort the entire database. It sorts entries only the entries on a per page basis.                                                                                                    |
| wi00990733       | When APs are moved from one Mobility Domain to another Domain without removing the AP from the Domain Database of the original Domain, WMS RF Views can fail to display AP information correctly.                                                                                                    |
| wi00990270       | AP Profile and Radio Profiles always have country code selected as US instead of matching the Country Code of the Mobility Domain. This requires users to explicitly choose the correct Country Code when creating the AP Profiles and Radio Profiles.                                                                                                    |
| wi00990232       | In some instances, while importing large database entries via CSV file (MAC DB, AP DB etc), it is observed that the WMS client browser window is stuck in the process of importing even after the entries are successfully imported into the database. Opening a new client window displays the correct information. Users are required to close the browser window that is stuck and open a new window. |
| wi00988365       | High Wireless Controller Host CPU utilization is observed while using WMS to monitor Mobility Domain with more large number of Captive Portal clients. Issue observed with greater than 1000 Captive Portal users in the network.                                                                                                    |
| wi00986863       | WMS allows Diffserv classifiers to be deleted when they are being used in a Diffserv policy.                                                                                                    |
| wi00985958       | WMS Monitoring Dashboard tables cannot be resized making it extremely difficult to view contents of certain tables.                                                                                                    |
| wi00984065       | In some cases it is observed that WMS can take up to 30 seconds when retrieving Wireless clients entries from the controller.                                                                                                    |

| WI ID      | Summary                                                                                                    |
|------------|----------------------------------------------------------------------------------------------------|
| wi00982011 | When WMS is used as a Trap receiver, the WMS database can grow significantly large with more than 100 000 alarms, causing upgrade issues or issues deleting all these traps in the future. It is recommended that you acknowledge Traps frequently in order to keep the alarms database under 100 000 entries.                                                                           |
| wi00981511 | WMS Captive Portal tab has functionality missing to display Captive Portal session attributes, client actions, sorting, and filtering, etc.                                                                                                    |
| wi00979482 | Captive portal user count is not being updated correctly under <b>Monitoring</b> -> <b>Mobility Domain</b> -> <b>Captive Portal</b> tab.                                                                                                    |
| wi00974611 | When the AP is incorrectly configured in the AP database (AP Model, Country Code, etc) and the AP remains in the Discovered AP Database, this AP is not displayed in the WMS under Discovered APs as shown in the CLI.                                                                                                    |
| wi00971732 | Radio Profile created via WMS, EDM, and ACLI uses different default value, i.e. 802.11 mode, channel bandwidth, eligible channel, DTIM.                                                                                                    |
| wi00970620 | Managed AP Dashboard under WMS does not display AP Radio Statistics. This information is only available via CLI.                                                                                                    |
| wi00970614 | It is observed that the SMD Applet is cached in some client machines and the cached version is launched even when launching from and upgraded WMS client. This can be checked by checking the version of the SMD application from the <b>About</b> tab of the application. If it does not match the WMS version, then clear the browser cache and relaunch the application.              |
| wi00982446 | Captive Portal users cannot be de-authenticated from the <b>Monitoring</b> -> <b>Mobility Domain</b> -> <b>Captive Portal</b> page. Clients can be de-authenticated from the Wireless Clients page only.                                                                                                    |
| wi00990774 | While configuring Captive Portal interfaces via WMS, the consistency check to prevent use of WC 8180 Management IP address as a Captive Portal IP interface is missing.                                                                                                    |
| wi00989348 | When executing an AP image download or AP reset actions, the WMS displays action as successful when it sends the message to the controller, which could mislead users into thinking that the action was successful. Users must go back to monitoring tables to verify that the action was successful.                                                                                    |
| wi01000224 | When a new Domain is created through the WMS, the merge report upon Apply Policies shows an invalid 5 GHz channel list of up to 216. To successfully use Apply Policies, the maximum channel list for 5 GHz radios are up to 165.                                                                                                    |
| wi00576035 | WMS takes about 3 minutes to update the MDC Capable Flags if the value is modified via CLI.                                                                                                    |
| wi00600720 | In scenarios where the JPEG file of the Floor Plan used in SMD has a lot of white space around the actual floor plan, importing that into WMS for RF Monitoring will result RF Views incorrectly mapped onto the Floor Plan. <b>Workaround</b> : Avaya recommends to crop additional white spaces around the Floor Plans within the JPEG before using it for RF Planning and Monitoring. |

| WI ID             | Summary                                                                                                    |
|-------------------|----------------------------------------------------------------------------------------------------|
| wi00600742        | In some situations the AP Radio Power Levels displayed in the WMS RF Views is different from that displayed via "show wireless ap radio status" command in the CLI.                                                                                                    |
| wi00664791        | WMS with Internet Explorer 8 does not display policy names correctly in some instances as policy names appear to be overlapped.                                                                                                    |
| wi00601329        | Not able to monitor RF-Views in WMS when logging into WMS using the credentials for a Role - User.                                                                                                    |
| wi00900592        | WMS: Monitoring Clients in WMS does not work if http port on WC is nondefault                                                                                                    |
| wi00925454        | Under WMS Monitoring Tabs, Sorting entries only sorts contents on the active page of the Tab instead of all the entries in the Tab.                                                                                                    |
| wi00883059        | Captive Portal Redirect URL configuration with "%" character is not accepted through WMS. <b>Workaround</b> : To configure URL with special characters use CLI or EDM.                                                                                                    |
| wi00926746        | WMS uninstall process removes the avaya/wms/backup folder and erases any backup files stored in that directory. <b>Workaround</b> : Avaya recommends to save the backup file to a folder outside avaya/wms folder to be able to restore WMS configuration after upgrade/reinstallation.                |
| wi00929392        | <b>Workaround</b> : For Linux WMS installations: move the wms/lsm directory to a different location before installing the new version. The WMS installation process on Linux can fail if the wms/lsm directory is present during installation.                                                         |
| wi00664681        | In WMS, when a new Radio Profile is created in bgn mode and channel bandwidth set to 40 MHz, applying the configuration incorrectly applies the channel bandwidth as 20 MHz to the controller.  Workaround: Applying the configuration a second time pushes the 40MHz configuration to the controller. |
| wi00929502        | In WMS, setting an Image Version as Active (set to "True" under Domain Name (Right Click) and Edit Settings/AP Image Download for active filename) is not always applied to the controller. <b>Workaround</b> : Retrying the Apply Policies, pushes the configuration to the controller.               |
| wi00929519        | Rel 1.1 WMS saves Alarms Data to the backup SQL File. If there are a lot of Traps in the database at the time of backup, the SQL File size can become large (above 750MB) and restoration can take a long time (above 30 minutes) or fail in some instances.                                           |
| wi00897369        | Site Model Designer may not work correctly in non-US/English localized Windows. <b>Workaround</b> : Use a US/English localized O/S to launch SMD.                                                                                                    |
| wi00908763        | WMS RF Views do not take Cable Length for External Antenna AP into account when displaying coverage area in the floor plans.                                                                                                    |
| Diffserv Policies |                                                                                                    |
| wi00600212        | In some instances where diffserv policies are not applied to all the network profiles on a radio, then the CLI command ""show wireless diffserv statistics"" does not                                                                                                    |

| WI ID                  | Summary                                                                                                    |
|------------------------|----------------------------------------------------------------------------------------------------|
|                        | display client qos statistics. In this scenario, use ""show wireless client qos status"" displays the MAC addresses of all clients to which policies are applied.  Workaround: Use the MAC address of a specific client and execute "show wireless diffserv statistics to provide the correct statistics for a particular client".                                                                                                    |
| wi00686010             | WMS Diffserv Classifers Table can be sorted either in Ascending or Descending order. If users do this, then the ordering of the classifers is modified and it cannot be modified to the required order unless all classifiers are deleted and recreated. However this is a display issue only and the configuration is not applied to the controller.  Workaround: Avaya recommends not to sort the classifier table in WMS.                                                                                                    |
| wi00925228             | Intermittently Diffserv Policies applied to client via Radius Attributes are not applied correctly. <b>Workaround</b> : Diffserv policies created on the controller are applied as expected.                                                                                                    |
| Traps/Syslog           |                                                                                                    |
| wi00576426             | Trap message is not generated when a Wireless Client fails MAC Authentication.                                                                                                    |
| wi00890955             | The Wireless Controller fails to generate "avWlanAPDeniedAdmissionToMDNoLicense" and "avWlanAPUtilizationOverflow" trap as expected.                                                                                                    |
| <b>Mobility Domain</b> |                                                                                                    |
| wi00575533             | Due the limited number of non overlapping channels available on the 2.4GHz Band using channel bonding (40MHz mode) could result in connectivity issues for some of the older adaptors. <b>Workaround</b> : Avaya recommends to use 40MHz Mode on the 5GHz Radio and use 20MHz Mode on the 2.4GHz Radio on the AP.                                                                                                    |
| wi00928786             | When auto-promote is enabled for the domain, the Domain AP Database could display the country-code as US (For North America) and DE (for Europe) even though the Domain Country Code is set to a non US country in NA (non DE country in Europe). This does not impact the AP functionality. The managed AP table (show wireless ap country-code in CLI or WMS Monitoring, Access Points in WMS) shows the correct country code. This discrepancy in Domain AP Database (show wireless domain ap database in CLI or WMS, Configuration, Devices, APs in WMS) can be avoided if Access Points are manually added to the domain ap database. |
| wi00929515             | AP Country Code consistency check with Default AP Profile Country Code while importing Domain AP Database entries from a CSV file.                                                                                                    |
| Captive Portal         |                                                                                                    |
| wi01004565             | The AP 8120-O requires that you map the Network Profiles to the VAP IDs sequentially. If a VAP ID is left blank and a higher VAP ID is mapped to a Network Profile, Captive Portal clients connecting to that SSID can receive Open Network Access.                                                                                                    |

| WI ID      | Summary                                                                                                    |
|------------|----------------------------------------------------------------------------------------------------|
| wi01003635 | When a wireless client is connected to a SSID that does not have Captive Portal enabled, the wireless client reconnects (without an explicit disconnect) to a SSID with a Captive Portal enabled, the client will not be able to login for up to 2 minutes. This issue is not observed if the client disconnects to the first SSID before connecting to a CP SSID.                                                                                                    |
| wi00891828 | When Captive Portal IP Interfaces are deleted and re-created multiple times, wpsProcessCplpUpdates or wdpmCpInterfaceSet Error Messages can be observed intermittently and the operation fails. Retrying the operation will be successful.                                                                                                    |
| wi00928771 | Configuration with non-default values set for Captive Portal HTTPS port and Max-Bandwidth change after upgrading from ver 1.0.x to ver 1.1.0. These values have to be reconfigured after the upgrade.                                                                                                    |
| wi00904833 | Wireless Controller System IP can be exposed to the Captive Portal user if System IP is used as the Captive Portal IP. The Captive Portal IP should be different from the Wireless Controller System IP.                                                                                                    |
| wi00891116 | In scenarios where Captive Portal Message strings are customized with longer than 254 characters, show running-config and copy running-config commands do not display/copy the customized strings correctly. This could cause an issue when configurations are restored using the saved ASCII configuration files. This will not impact Captive Portal Customization functionality in run time.  Workaround: The following Workarounds are available: 1) In case of restoring configuration on the same software release, restore the configuration from binary configuration file. 2) The configuration can also be restored through WMS 3) If the above two workarounds are not acceptable, Captive Portal customization via the Downloaded Locale File is recommended. |
| wi00906368 | In scenarios where the Captive Portal Client fails to download the Captive Portal HTML File correctly, the Captive Portal Page displays some garbage characters.                                                                                                    |
| wi00884585 | Intermittently Captive Portal Sessions cannot be de-authenticated using the "wireless captive-portal client-deauthenticate captive-portal-profile" command. Use "wireless captive-portal client-deauthenticate network-profile to deauthenticate clients".                                                                                                    |
| Security   |                                                                                                    |
| wi00576447 | Wildcard entries are not supported for MAC Entries in the MAC Database on the WC 8180.                                                                                                    |

# **Appendix A: Upgrading the Wireless Controller Diagnostics image** to Release 1.0.2

#### About this task

Use the following procedure to upgrade the Wireless Controller Diagnostics image to a Release 1.0.2 image.

When using the Diagnostics menu to upgrade a Diagnostics image on Wireless Controllers running Releases 1.1.0, 1.0.0, 1.0.1, or 1.0.2 code streams, refer to the instructions listed in the Diagnostics image upgrade document on the support portal.

## **!** Important:

You can upgrade the Diagnostics image using CLI only after the Wireless Controller is upgraded to the Release 1.1.0 image or higher.

#### Procedure

- 1. WC8180# download address <tftp server address> diag <diagnostics image name>
  - The new diagnostics image downloads to the controller and reset the controller.
- 2. After the controller boots up, verify that the diagnostics image upgrade is successful WC8180# show sys-info > The firmware version should display the new image.

Upgrading the Wireless Controller Diagnostics image to Release 1.0.2

## Appendix B: Downgrading the Wireless Controller

#### About this task

In situations where the WLAN 8100 network needs to be downgraded from releases 1.2.X and 1.1.0 to any 1.0.0/1.0.1/1.0.2 Release, complete the following procedure.

### **!** Important:

The WC 8180 Rel 1.1 or 1.2.X configuration file is not backward compatible with Rel 1.0 code streams and if used the configuration will default. This could result in loss of connectivity to the controller via Telnet/WMS/EDM.

### **!** Important:

When downgrading the wireless controller from 1.2.X and 1.1.0 to 1.0.x, the AP 8120-E ( with external antenna) is also downgraded but is recognized by the controller as AP 8120. When the controller is upgraded back to 1.2.X or 1.1.0, this results in the APs to be unmanaged. To fix the unmanaged AP, complete the following:

- 1. Delete the corresponding AP Database entry for AP 8120-E.
- 2. Add the database back with the database as being AP 8120.
- 3. Upgrade the AP to Rel 1.1 or 1.2. X.
- 4. Reconfigure the database entries to AP 8120-E for the AP.

and . At this time,

The administrator requires console access to the Wireless Controller to restore the controller configuration.

The administrator requires access to the License file. The License file stored on the controller will be deleted after downgrading and has to be re-installed.

If the configuration from the Controller running Release 1.2.X or 1.1 needs to be saved, follow Step 1 and Step 2.

#### **Procedure**

1. Backup the current configuration (Binary) to the TFTP server or USB drive.

WC8180# copy config tftp address <tftp server address> filename <config file name>

OR

WC8180# copy config usb filename <config file name>

### 2. Backup the ASCII Configuration to the TFTP server or USB drive

The ASCII configuration is required if the current configuration has to be restored on a WC controller running version 1.0.0, 1.0.1 or 1.0.2 software. The Binary configuration saved with 1.1.0 or 1.2.X versions will not be compatible with 1.0.0, 1.0.1 or 1.0.2 versions.

WC8180# copy running-config tftp address <tftp server address> filename <config file name>

OR

WC8180# copy running-config usb filename <config file name>

#### 3. Reset the Wireless Controller to the default configuration

WC8180# boot default

Ensure the partial default option is used to retain the management IP and Licenses on the controller.

### 4. Download the 1.0.x image to the Wireless Controller if required

a. WC8180# show boot image

Verify the 1.0.x image that is required for the downgrade is available on the controller. If it is not available, download the required image.

b. WC8180# download address< tftp server address> secondary < image file name>

The Wireless Controller resets to factory defaults after the controller boots up with the 1.0.x software image.

#### 5. Restore the configuration on the Wireless Controller

After the Controller is downgraded to the required software, connect to the controller and restore the configuration using the binary configuration file that was saved prior to upgrade to 1.2.X or 1.1.0.

a. Option 1: Using the Binary configuration file saved with the 1.0.x code stream Loading the configuration from the USB:

WC8180# copy usb config filename <file name>

Loading the configuration from the TFTP server:

Do the preliminary controller configuration to get connectivity to the TFTP server.

Download the configuration from the TFTP server

WC8180# copy tftp config address <TFTP Server IP> filename <file name>

b. Option 2: Using the ASCII configuration file saved with the 1.2.X or 1.1.0 code stream Loading the configuration from the USB:

WC8180# configure usb filename <file name>

Loading the configuration from the TFTP server:

WC8180# configure network address <TFTP Server IP> filename <file name>

#### 6. Restore the License file on the Wireless Controller

You must re-install the License file on the Wireless Controller after the image downgrade from software version 1.2.X or 1.1.0 to 1.0.x. If the License file is not readily available, it can be downloaded from Avaya Licensing Portal.

a. Loading the License file from the USB

WC8180# copy usb license filename <License file name>

b. Loading the License file from the TFTP server

WC8180# copy tftp license address <TFTP Server IP> filename <License file name>

c. Resetting the Wireless Controller after installing the License file.

WC8180# boot

#### 7. Repeat Steps 1 to 5 for all the Wireless Controllers in the Mobility Domain.

#### 8. Verify that the Wireless Controller image downgrade is successful

a. Verify that the Controller has the correct image

wc8180# show sys-info > Verify that the software version is correct.

b. Verify the wireless functionality

WC8180# show wireless > Verify that wireless is enabled

WC8180# show wireless controller status > Verify that on AMDC, the Domain Role shows up as AMDC

WC8180# show wireless domain peer-controller status > Verify that on AMDC, the Peer Controller state is correct.

WC8180# show wireless controller license-info > Verify that the Licenses are loaded correctly.

WC8180# show wireless ap status > Verify that the APs that were managed prior to the downgrade are in managed state.

The time that takes to manage all the APs depends on the total number of APs in the network.

#### 9. Access Point image downgrade

WC8180# wireless domain ap image-update start

This download initiates on the new AP Image to the Access Points. After the image download is complete, the APs will reset based on the of the domain ap image-update resetgroup-size configuration.

#### 10. Verify that the AP image downgrade is successful

WC8180# show wireless ap status > Verify that all the APs that were managed prior to the image update are in a managed state and the **Need Image Upgrade** flag is set to **No**.

WC8180# show wireless ap status detail > Verify that the software version points to the new software image.

#### 11. Import policies from the Wireless Controller into the WMS

After the Wireless Controller downgrade is complete, it is recommended to Import Policies into WMS from the AMDC in the Mobility Domain

Navigate to WMS > Configuration > Mobility Domains > Import Policies and enter the management IP of the AMDC.

42

## Appendix C: A-MDC switchover detection on WMS

#### Switchover detection and WMS action

The WMS has a built in mechanism by which it polls the A-MDC and other domain controllers of each domain it manages. The polls take place at three-minute intervals to confirm that the current A-MDC is still in control of the domain. If there is any change of A-MDC in the domain due to any of the following scenarios then complete the following three steps in WMS to synchronize data from the new A-MDC.

Complete the following steps to synchronize data with the new A-MDC:

- 1. Collect all configuration data from the new A-MDC and overwrite the old configuration data.
- 2. Clear monitoring data from the database.
- 3. Use the scheduler to schedule the new A-MDC for routine data polling at an interval of 10 minutes.

#### Switchover scenarios

#### 1. A-MDC is not reachable from WMS

- a. Reboot of the active A-MDC.
- b. A-MDC management communication link failure.
- c. Change of configuration on the A-MDC by CLI or EDM or, change in firewall policy of the customer's network resulting in the SNMP and HTTP ports being blocked.

#### 2. Permanent outage of A-MDC

- a. RMA
- b. Prolong power outage
- 3. Split Domain Link down between A-MDC and B-MDC and both assumes A-MDC role

#### Behavior of current solution

Monitoring data can show up after a maximum of 15 minutes, depending up on the size of the network and amount of data to be collected from the controller.

#### Workaround

It is recommended that you refresh the following screens by using the **Refresh from controller** button.

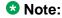

Ensure you list all monitoring screens by using the Refresh from controller, not by using the Refresh from WMS Server button. For traffic trending, in the Mobility Domain dash board there is no refresh button and therefore data is updated within 15 minutes of the new A-MDC being detected.

#### Details of detection mechanism for various scenarios and WMS action implications

#### 1. A-MDC is not reachable from WMS

a. Reboot of active A-MDC

In case of a reboot of the A-MDC, the B-MDC becomes the A-MDC. The WMS polling routine will not get any response from the A-MDC if the A-MDC is still rebooting. Upon communication failure, the WMS queries peer controllers (including the B-MDC) one by one to see any of the peer controllers returns an A-MDC IP address that is different from that of the current A-MDC. If the WMS finds new A-MDC, then the WMS proceeds with the data synchronization steps.

If the WMS doesn't find the new A-MDC, then the domain is still in flux and the WMS takes no action. Traps can still be seen on the **Monitoring, Alarm** screen. In the next cycle of polling, after three minutes, the WMS talks to the A-MDC. If by this time the A-MDC has recovered, then it provides a new A-MDC IP address to the WMS. The WMS proceeds with the data synchronization steps.

If the A-MDC has not recovered, then the WMS queries peer controllers (including the B-MDC) to get information about the new A-MDC. If the WMS finds a new A-MDC, then it proceeds with the data synchronization steps. If the WMS does not find a new A-MDC, the cycle repeats every three minutes.

- b. A-MDC management communication link failure
- c. Change of configuration on the A-MDC by CLI or EDM or, change in firewall policy of the customer's network resulting in the SNMP and HTTP ports being blocked.

In this scenario, the assumption is that the WMS was able to talk to the A-MDC but only the management link to the A-MDC has failed. or communication between the A-MDC and the WMS server has been blocked. This means that all peer controllers. as well as the B-MDC, are able to talk to the A-MDC but only the WMS is unable to talk to the A-MDC. The WMS continues to attempt to collect data from the A-MDC at every data polling interval of 10 minutes. At this point, no alarm is raised for this failure, however, you should continue to refer to WLAN 8100 Troubleshooting (NN47251-700).

#### 2. A-MDC is not reachable from the WMS

- a. RMA
- b. Prolong power outage

The detection steps are the same as 1 a

#### 3. Split domain – Link down between the A-MDC and the B-MDC, and both assume the A-MDC role

This is a transient situation in the domain and can happen if there is a communication failure between the A-MDC and the B-MDC. One example of this scenario is if the network switch connected to the A-MDC reboots. The WMS cannot talk to the A-MDC, and no action is taken. However, if the WMS cannot communicate with the A-MDC because of temporary network issues, but other peer controllers return the B-MDC as a new A-MDC, then the WMS assumes that an A-MDC switchover has taken place. The WMS proceeds with a data synchronization. However, in the next cycle of detection, if after the three-minute interval there is a resolution

| between the A-MDC and the B-MDC, then the WMS uses the latest A-MDC in the domain ar continues with the data synchronization. |  |  |  |
|----------------------------------------------------------------------------------------------------|--|--|--|
|                                                                                                    |  |  |  |
|                                                                                                    |  |  |  |
|                                                                                                    |  |  |  |
|                                                                                                    |  |  |  |
|                                                                                                    |  |  |  |
|                                                                                                    |  |  |  |
|                                                                                                    |  |  |  |
|                                                                                                    |  |  |  |
|                                                                                                    |  |  |  |
|                                                                                                    |  |  |  |
|                                                                                                    |  |  |  |
|                                                                                                    |  |  |  |

A-MDC switchover detection on WMS

## **Appendix D: Internet Web services setup**

This chapter describes how to setup the Internet Information Web services on the Windows operating system.

## Setting up internet information services in the Windows operating system

Use the following procedure to setup internet information services in the Windows operating system.

#### **Procedure**

- 1. On your PC navigate to: **Start, Programs, Administrative Tools, Internet** Information Services.
- 2. Copy the files from the new user created folder in c:\Inetpub\ap-image. Apimage.
- 3. Browse the same folder in the local path field under the **Home Directory** tab. Enable the read and write permissions as shown in the following graphic.

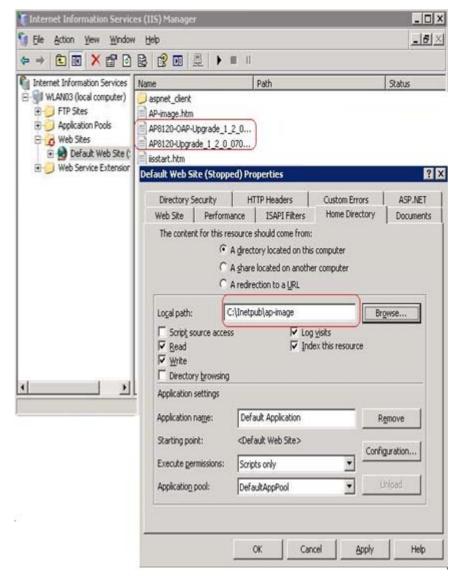

Figure 1: Windows internet information services Home Directory tab

4. Select the **Web Site** tab and provide the IP address and TCP Port as shown in the following graphic.

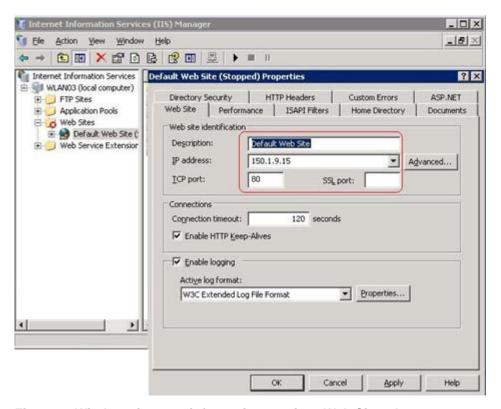

Figure 2: Windows internet information services Web Site tab

5. Click on the **task** button to run the task service and ensure that the IIS server is reachable from the wireless controller and the access point network.

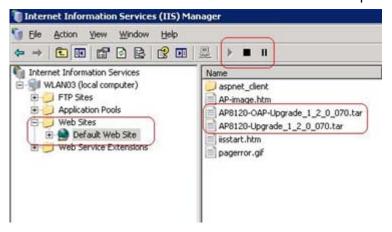

Figure 3: Windows internet information services task service

Internet Web services setup